# Dynamische VLAN-toewijzing met NGWC en ACS 5.2 configureren  $\overline{\phantom{a}}$

## Inhoud

Inleiding Voorwaarden Vereisten Gebruikte componenten Dynamische VLAN-toewijzing met RADIUS-server Configureren Netwerkdiagram veronderstellingen WLC configureren met CLI WLAN configureren RADIUS-server op WLC configureren DHCP-pool voor client-VLAN configureren WLC configureren met GUI WLAN configureren RADIUS-server op WLC configureren RADIUS-server configureren Verifiëren Problemen oplossen

# Inleiding

Dit document beschrijft het concept dynamische VLAN-toewijzing. Het beschrijft ook hoe u de draadloze LAN-controller (WLC) en een RADIUS-server moet configureren om draadloze LANclients (WLAN) dynamisch aan een specifiek VLAN toe te wijzen. In dit document is de RADIUSserver een toegangscontroleserver (ACS) met Cisco Secure Access Control System versie 5.2.

## Voorwaarden

## Vereisten

Cisco raadt kennis van de volgende onderwerpen aan:

- Basiskennis van de WLC en Lichtgewicht Access Point (LAP's)
- Functionele kennis van de AAA-server

• Grondig kennis van draadloze netwerken en draadloze beveiligingsproblemen

## Gebruikte componenten

De informatie in dit document is gebaseerd op de volgende software- en hardware-versies:

- Cisco 5760 draadloze LAN-controller met Cisco IOS XE-softwarerelease 3.2.2 (Next Generation Wding Cloud, of NGWC)
- Cisco Aironet 3602 Series lichtgewicht access point
- Microsoft Windows XP met Intel Proset-applicatie
- Cisco Secure Access Control System versie 5.2
- Cisco Catalyst 3560 Series Switch

De informatie in dit document is gebaseerd op de apparaten in een specifieke laboratoriumomgeving. Alle apparaten die in dit document worden beschreven, hadden een opgeschoonde (standaard)configuratie. Als uw netwerk live is, moet u de potentiële impact van elke opdracht begrijpen.

## Dynamische VLAN-toewijzing met RADIUS-server

In de meeste WLAN-systemen heeft elke WLAN-functie een statisch beleid dat van toepassing is op alle klanten die bij een Service Set Identifier (SSID) of WLAN in de controller-terminologie worden aangesloten. Hoewel krachtig, heeft deze methode beperkingen omdat het van cliënten vereist om met verschillende SSIDs te associëren om verschillend QoS en veiligheidsbeleid te erven.

De Cisco WLAN-oplossing ondersteunt echter identiteitsnetwerken. Dit staat het netwerk toe om één enkele SSID te adverteren, maar staat specifieke gebruikers toe om verschillende QoS, eigenschappen van VLAN en/of veiligheidsbeleid te erven dat op de gebruikersgeloofsbrieven wordt gebaseerd.

Dynamische VLAN-toewijzing is één dergelijke functie die een draadloze gebruiker in een specifiek VLAN plaatst op basis van de referenties die door de gebruiker worden geleverd. Deze taak van gebruikershandleiding naar een specifiek VLAN wordt verwerkt door een RADIUSverificatieserver, zoals een Cisco Secure ACS. Deze optie kan bijvoorbeeld gebruikt worden om de draadloze host op hetzelfde VLAN te laten blijven als deze binnen een campus-netwerk beweegt.

Als resultaat hiervan, wanneer een client probeert om zich te associëren met een LAP geregistreerd met een controller, geeft LAP de aanmeldingsgegevens van de gebruiker voor validatie door naar de RADIUS-server. Zodra de authenticatie succesvol is, passeert de RADIUSserver bepaalde eigenschappen van Internet Engineering Task Force (IETF) aan de gebruiker. Deze RADIUS-eigenschappen bepalen de VLAN-ID die aan de draadloze client moet worden toegewezen. De SSID van de client (WLAN, in termen van de WLC) is niet belangrijk omdat de gebruiker altijd aan deze vooraf bepaalde VLAN-id wordt toegewezen.

De RADIUS-gebruikerseigenschappen die gebruikt worden voor de VLAN-ID-toewijzing zijn:

- IETF64 (tunneltype) ingesteld op VLAN.
- IETF 65 (Middelgroot tunneltype) ingesteld op 802.

• IETF 81 (Tunnel-Private-Group-ID) - ingesteld op VLAN-id.

De VLAN-ID is 12 bits en neemt een waarde tussen 1 en 4094, inclusief. Omdat de Tunnel-Private-Group-ID van type string is, zoals gedefinieerd in [RFC 2868, RADIUS Attributes voor](http://www.ietf.org/rfc/rfc2868.txt) [Tunnel Protocol-ondersteuning](http://www.ietf.org/rfc/rfc2868.txt) voor gebruik met IEEE 802.1X, wordt de integerwaarde van VLAN ID gecodeerd als een string. Wanneer deze tunnelkenmerken worden verzonden, moet het veld Markering worden ingevuld.

Zoals opgemerkt in RFC2868, rubriek 3.1:

"Het veld Markering is één octet lang en is bedoeld om kenmerken in hetzelfde pakket te groeperen die naar dezelfde tunnel verwijzen."

Geldige waarden voor het veld Tag zijn 0x01 tot 0x1F, inclusief. Als het veld Tag niet is gebruikt, moet het nul zijn (0x00). Raadpleeg RFC 2868 voor meer informatie over alle RADIUSkenmerken.

## Configureren

De configuratie van een dynamische VLAN-toewiizing bestaat uit twee verschillende stappen:

- 1. Configureer de WLC met de opdrachtregel-interface (CLI) of met de GUI.
- 2. Configuratie van de RADIUS-server.

Opmerking: Gebruik de [Command Lookup Tool \(alleen voor](//tools.cisco.com/Support/CLILookup/cltSearchAction.do) [geregistreerde gebruikers\) voor](//tools.cisco.com/RPF/register/register.do) [meer informatie over de opdrachten die in deze sectie worden gebruikt.](//tools.cisco.com/RPF/register/register.do)

## Netwerkdiagram

Het netwerk in dit document is als volgt opgebouwd:

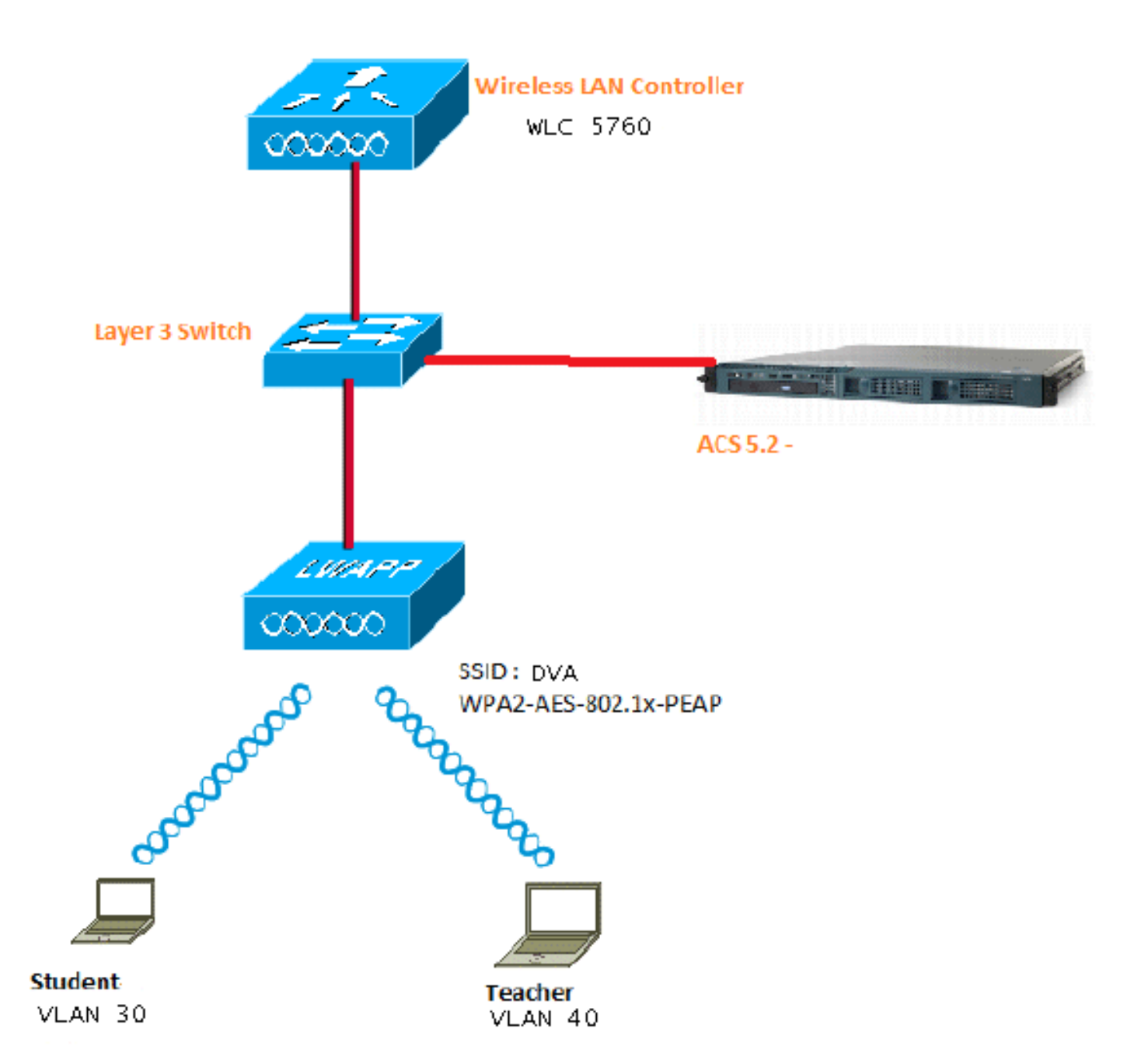

Dit document gebruikt 802.1X met Protected Extensible Verification Protocol (PEAP) als het beveiligingsmechanisme.

## veronderstellingen

- Switches worden geconfigureerd voor alle Layer 3 (L3) VLAN's.
- De DHCP-server krijgt een DHCP-bereik toegewezen.
- L3-connectiviteit bestaat tussen alle apparaten in het netwerk.
- De LAP is al aangesloten bij de WLC.
- Elk VLAN heeft een /24 masker.
- ACS 5.2 heeft een zelfondertekend certificaat geïnstalleerd.

## WLC configureren met CLI

Dit is een voorbeeld van hoe u een WLAN met de SSID van DVA kunt configureren:

```
wlan DVA 3 DVA
 aaa-override
 client vlan VLAN0020
 security dot1x authentication-list ACS
 session-timeout 1800
 no shutdown
```
#### RADIUS-server op WLC configureren

Dit is een voorbeeld van de configuratie van de RADIUS-server op de WLC:

```
aaa new-model
!
!
aaa group server radius ACS
 server name ACS
!
aaa authentication dot1x ACS group ACS
radius server ACS
 address ipv4 10.106.102.50 auth-port 1645 acct-port 1646
 key Cisco123
```
dot1x system-auth-control

#### DHCP-pool voor client-VLAN configureren

Dit is een voorbeeld van de configuratie van de DHCP-pool voor de client-VLAN 30 en VLAN 40:

```
interface Vlan30
 ip address 30.30.30.1 255.255.255.0
!
interface Vlan40
 ip address 40.40.40.1 255.255.255.0
ip dhcp pool vla30
 network 30.30.30.0 255.255.255.0
 default-router 30.30.30.1
!
ip dhcp pool vlan40
 network 40.40.40.0 255.255.255.0
 default-router 40.40.40.1
ip dhcp snooping vlan 30,40
```
ip dhcp snooping

### WLC configureren met GUI

#### WLAN configureren

Deze procedure beschrijft hoe u de WLAN's kunt configureren.

1. Navigeer naar Configuration > Wireless > WLAN > NEW tab.

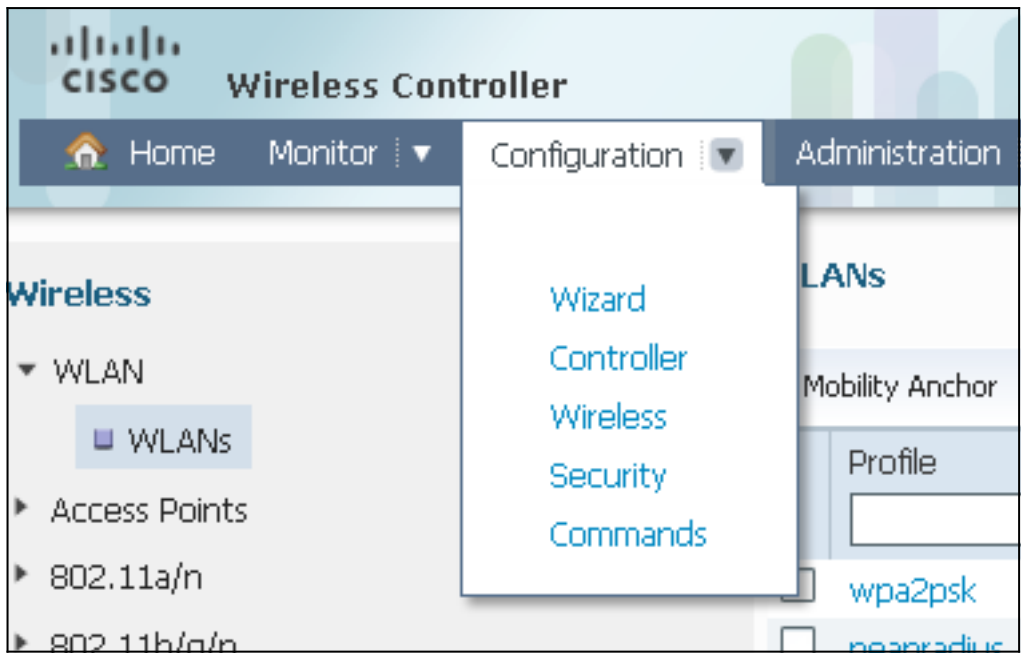

2. Klik op het **tabblad Algemeen** om te zien dat de WLAN is geconfigureerd voor WAP2-802.1X en kaart de interface/interfacegroep (G) naar VLAN 20 (VLAN0020) in kaart.

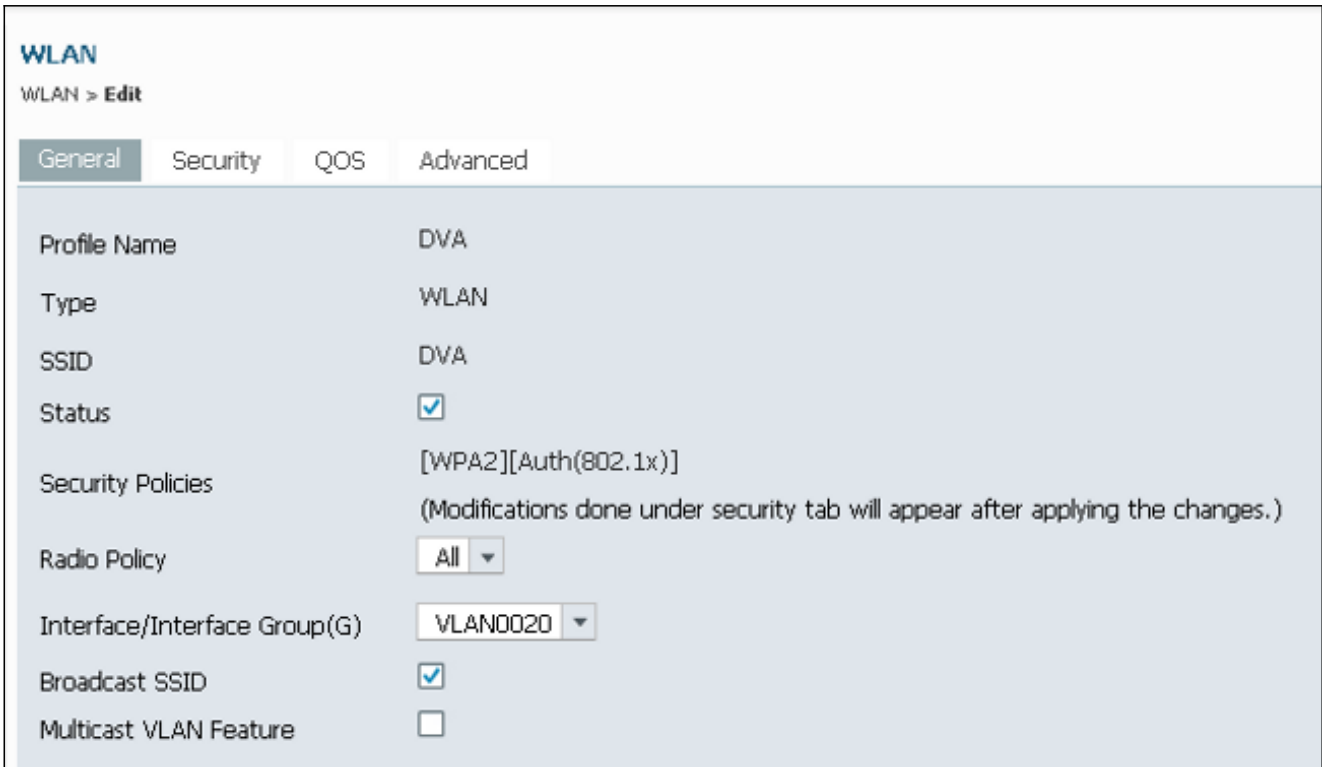

3. Klik op het tabblad Geavanceerd en controleer het vakje AAA-negeren toestaan. Het negeren moet ingeschakeld zijn zodat deze functie kan werken.

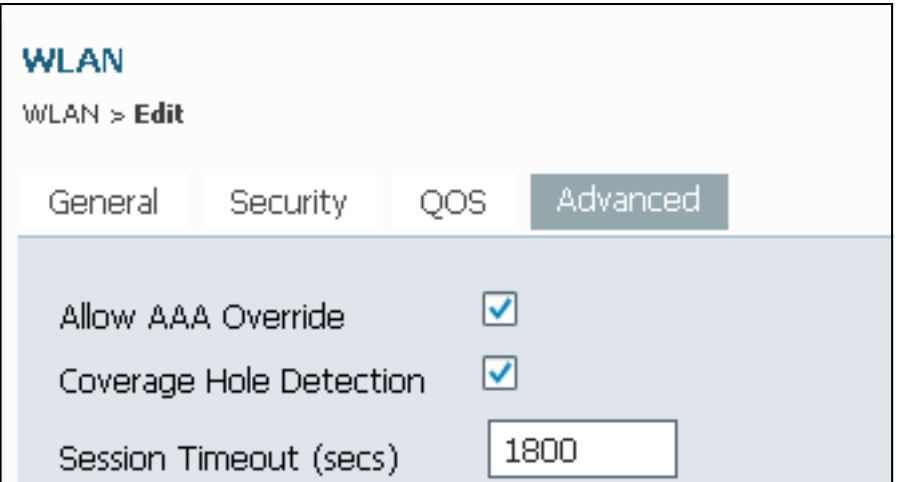

4. Klik op het tabblad **Beveiliging** en het tabblad **Layer 2**, controleer het dialoogvenster WAP2encryptie AES en selecteer 802.1x in de vervolgkeuzelijst Auth Key Mgmt.

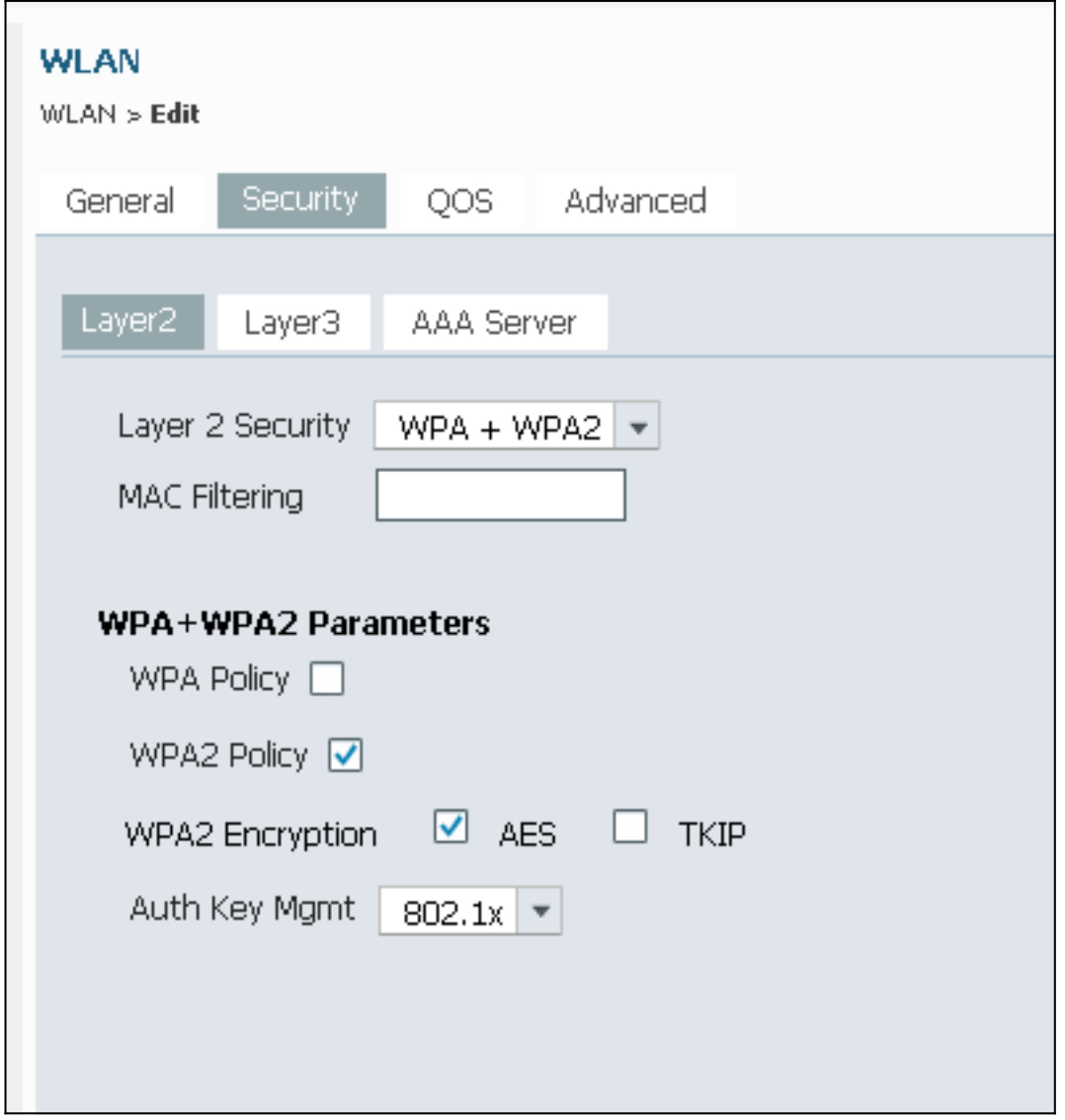

## RADIUS-server op WLC configureren

In deze procedure wordt beschreven hoe u de RADIUS-server op de WLC kunt configureren.

1. navigeren naar Configuration > Security tabblad.

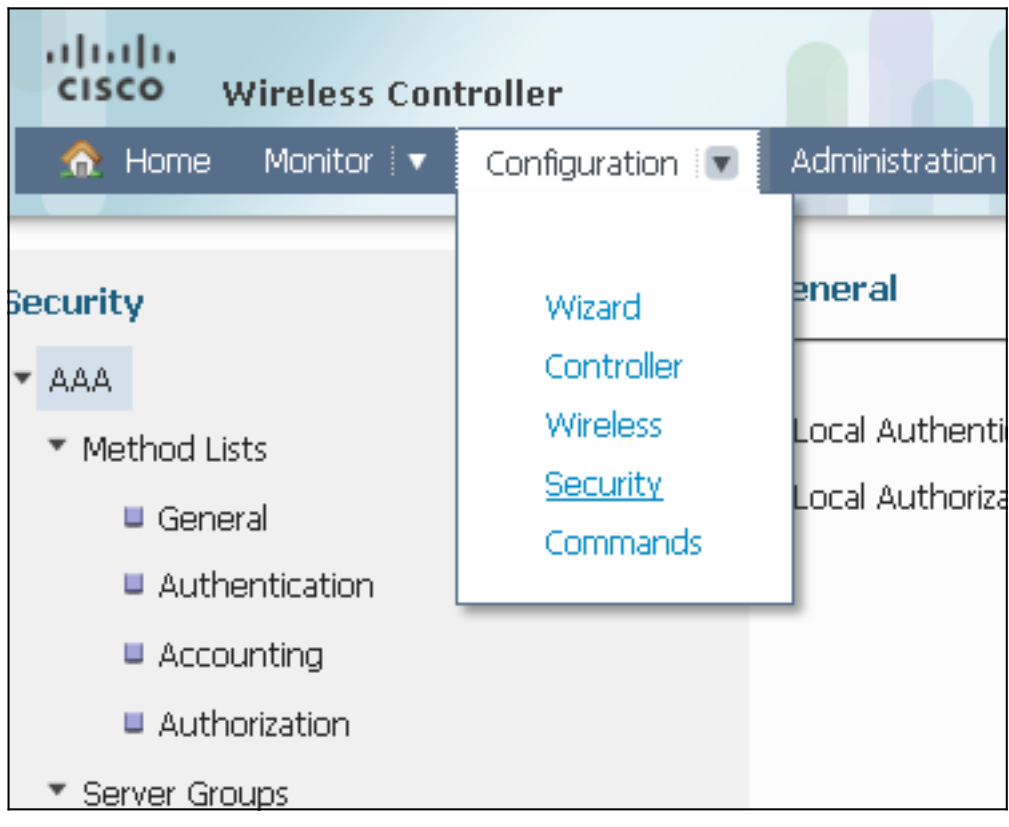

2. Navigeer naar **AAA > servergroepen > Radius** om de Radius servergroepen te maken. In dit voorbeeld wordt de Radius Server Group ACS genoemd.

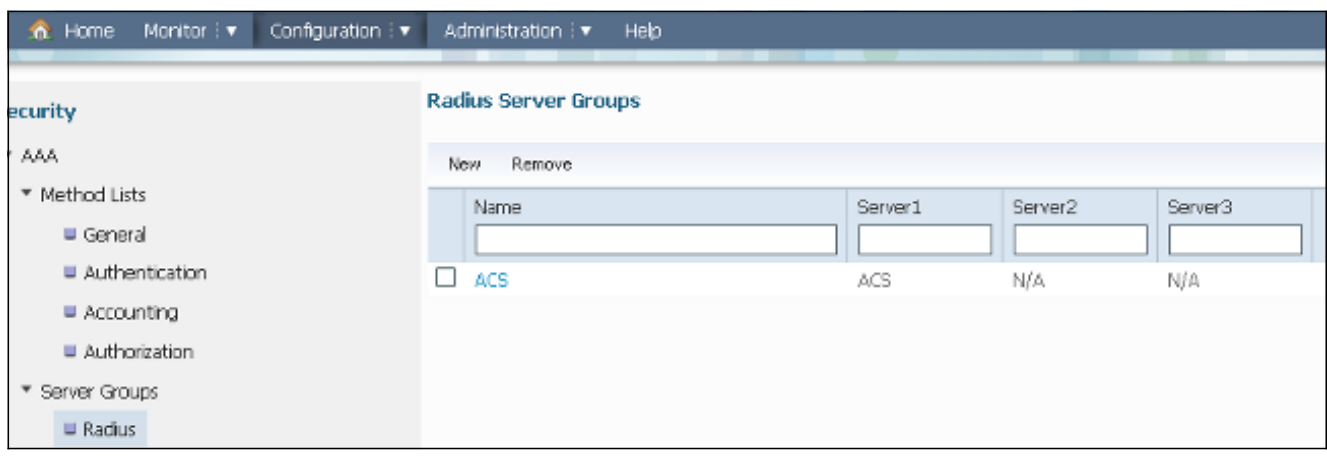

3. Bewerk de optie Radius Server om het IP-adres van de server en het gedeelde geheim toe te voegen. Dit gedeelde Gezicht moet overeenkomen met het gedeelde Gebied op de WLC en de RADIUS-server.

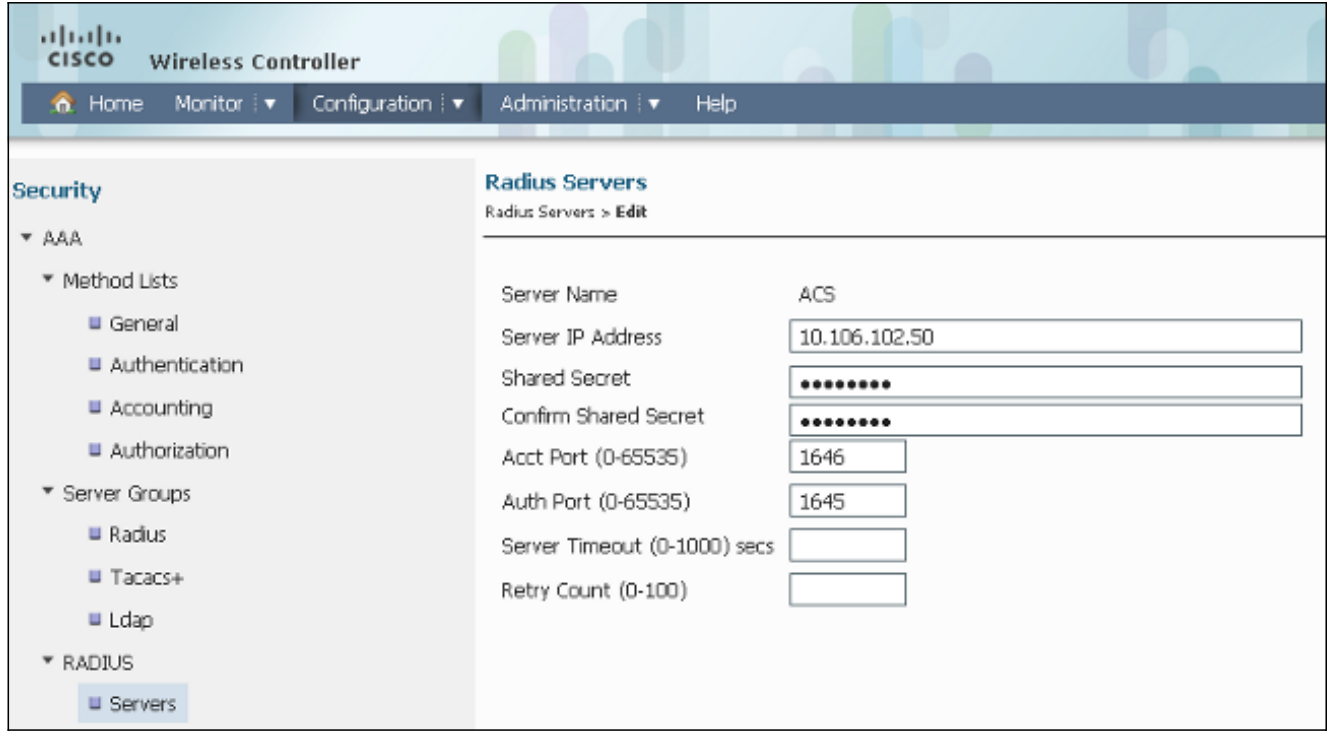

Dit is een voorbeeld van een complete configuratie:

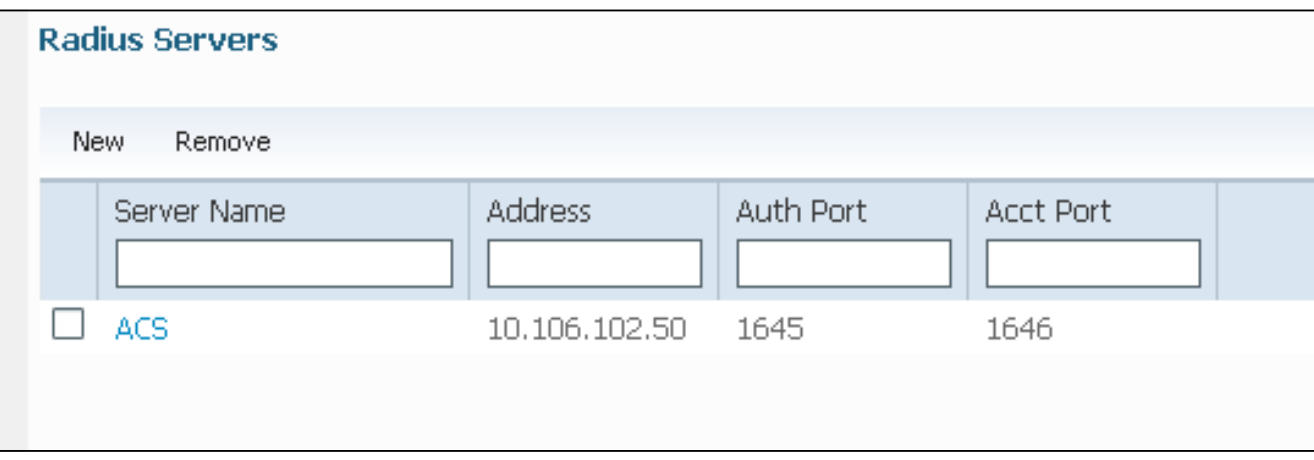

### RADIUS-server configureren

In deze procedure wordt beschreven hoe u de RADIUS-server kunt configureren.

- 1. Navigeer op de RADIUS-server naar gebruikers en identiteitsopslag > Interne identiteitsopslag > gebruikers.
- Maak de juiste gebruikersnamen en identiteitsgroepen. In dit voorbeeld zijn het studenten en 2.alle groepen:studenten, leraren en alle groepen:leraren.

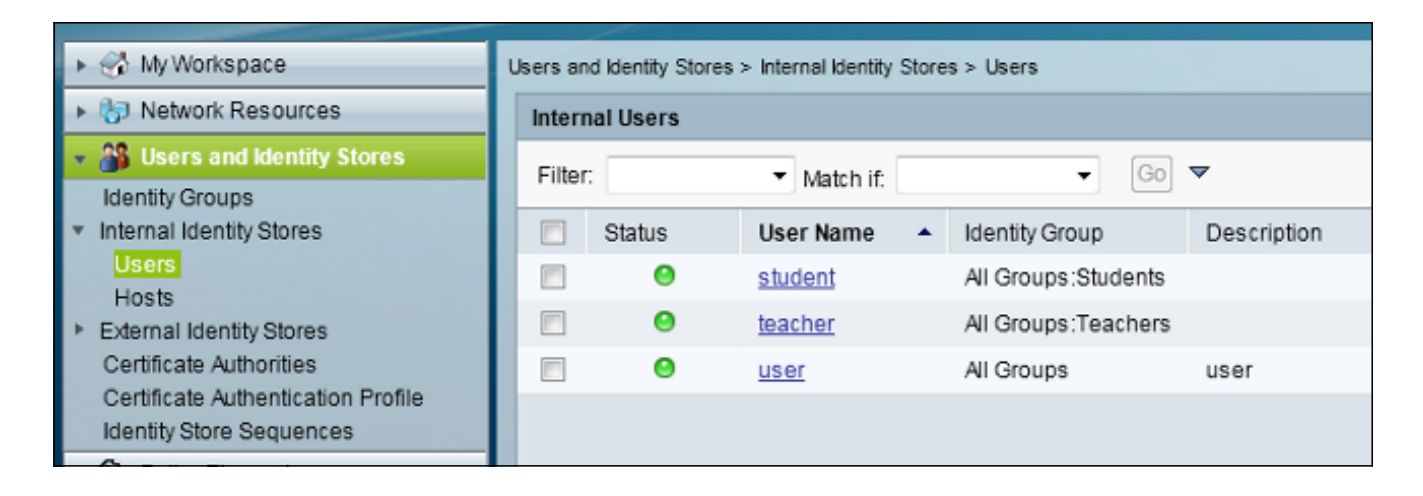

3. Navigeer in op Beleidselementen > Vergunning en toegangsrechten > Toegang tot netwerk > Verificatieprofielen en maak de machtigingsprofielen voor AAA-voorrang.

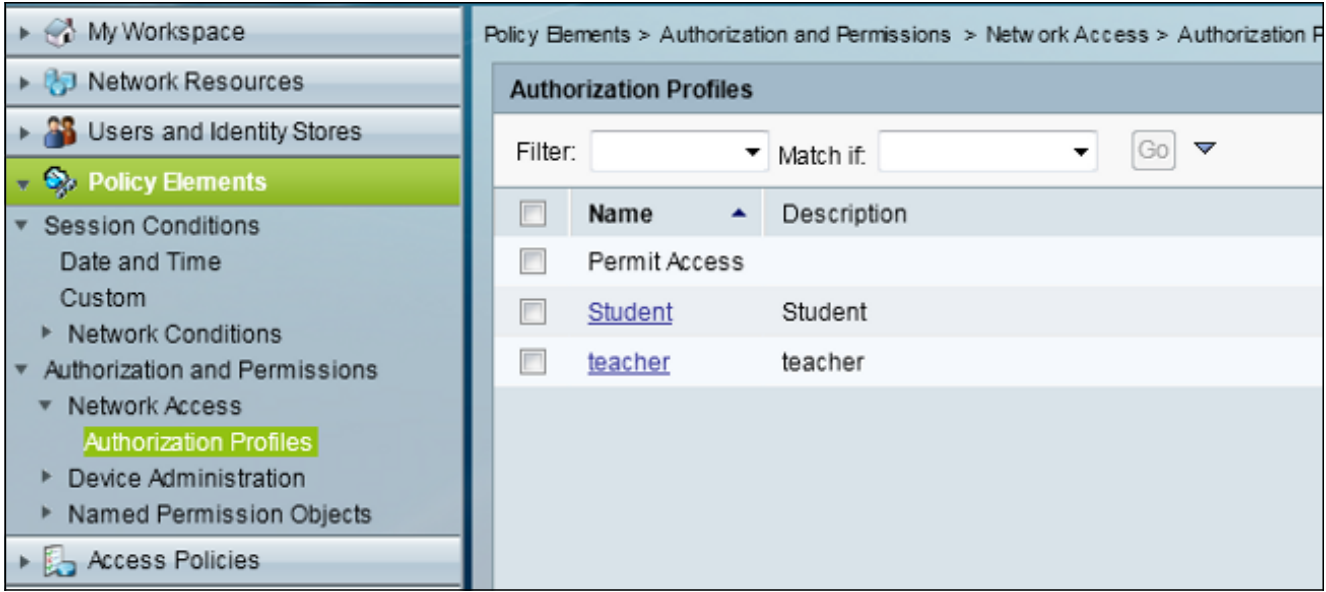

4. Bewerk het autorisatieprofiel voor student.

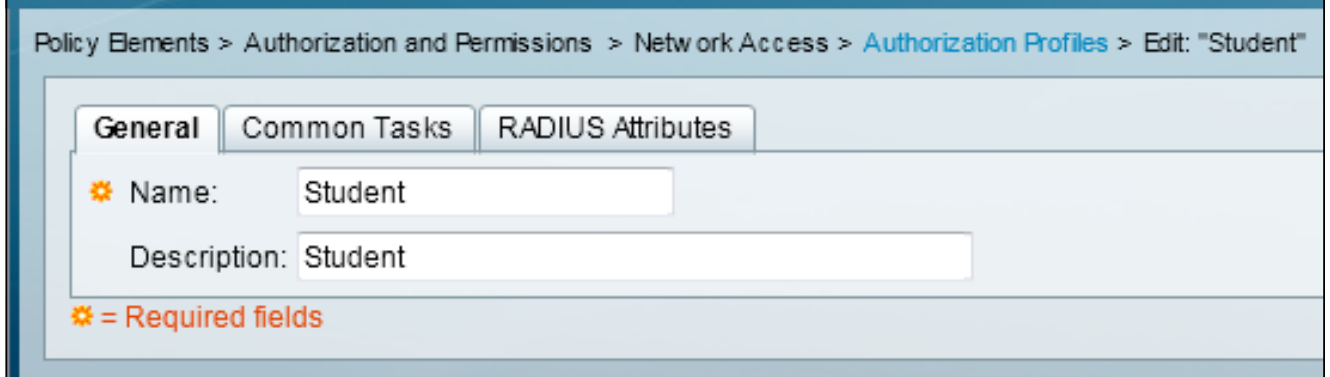

5. Stel de VLAN ID/Name in als Static met een waarde van 30 (VLAN 30).

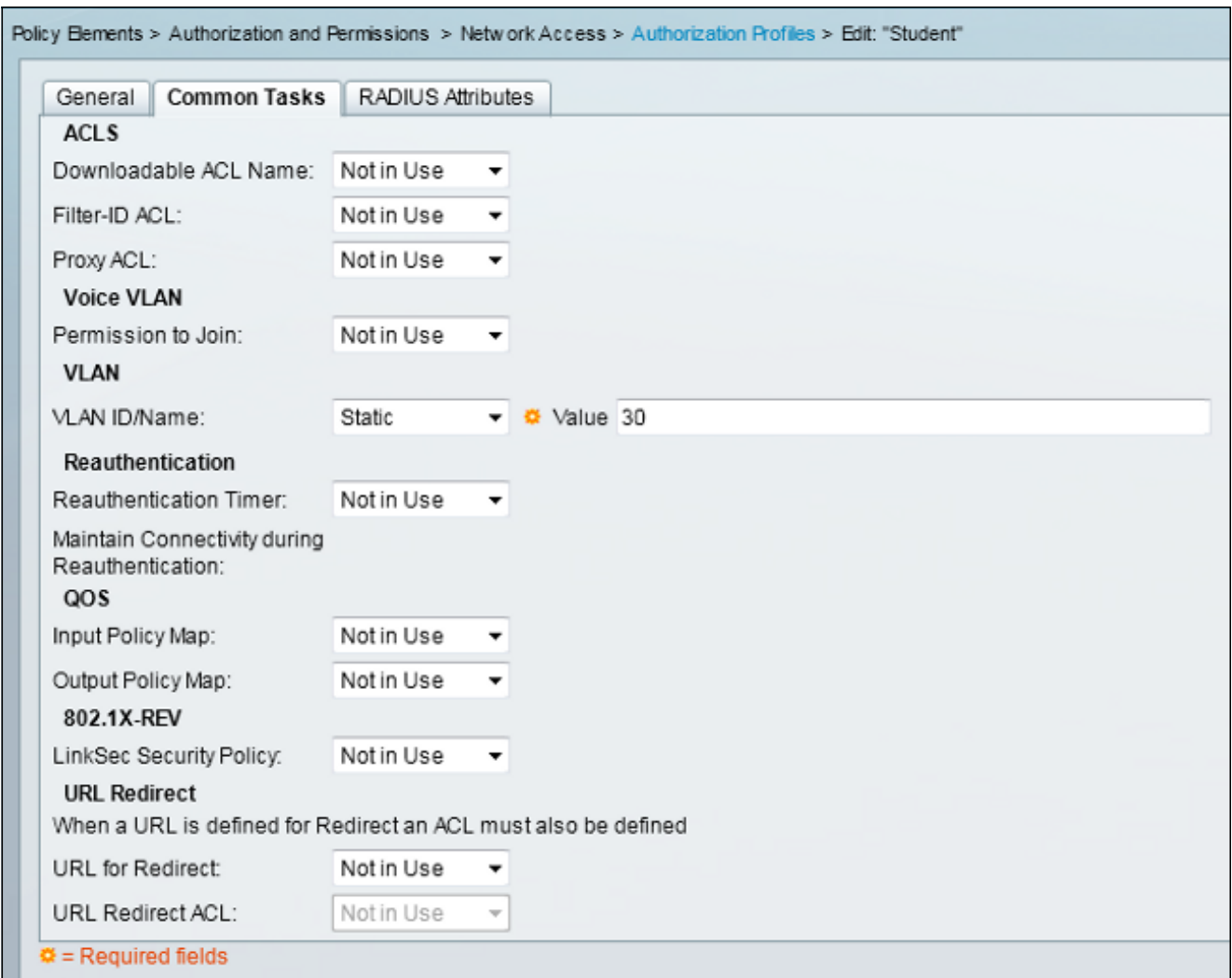

6. Bewerk het autorisatieprofiel voor docent.

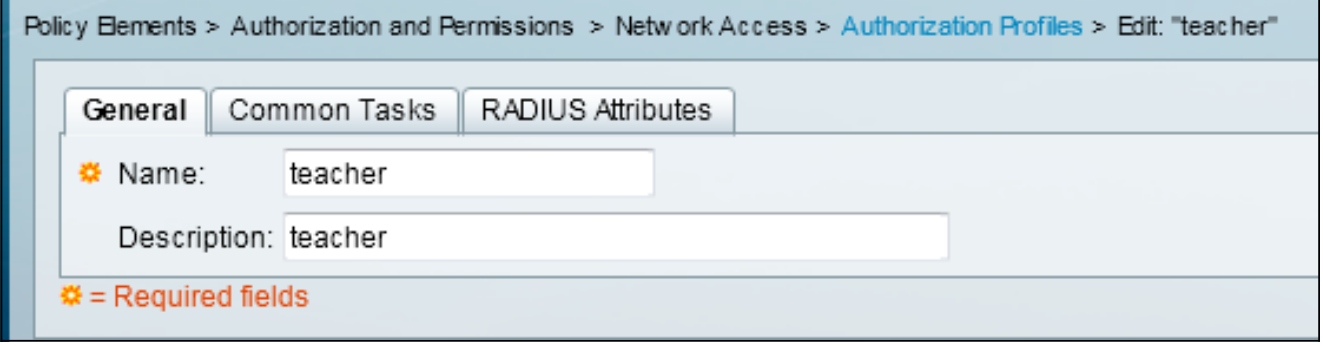

7. Stel de VLAN ID/Name in als Static met een waarde van 40 (VLAN 40).

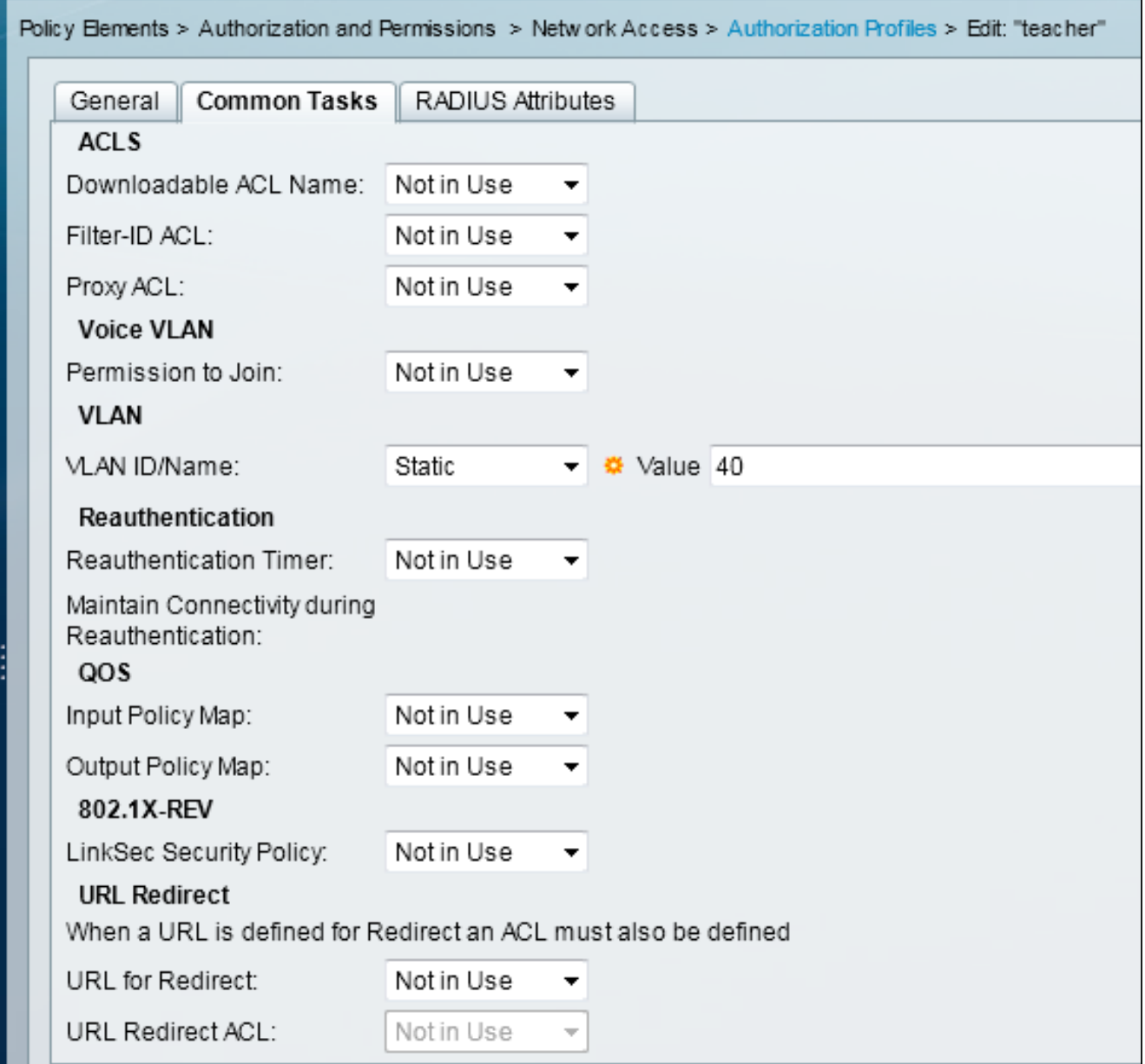

8. Navigeer naar **Toegangsbeleid > Toegangsservices > Standaardnetwerktoegang** en klik op het tabblad Toegestane protocollen. Controleer het selectieteken Toestaan PEAP.

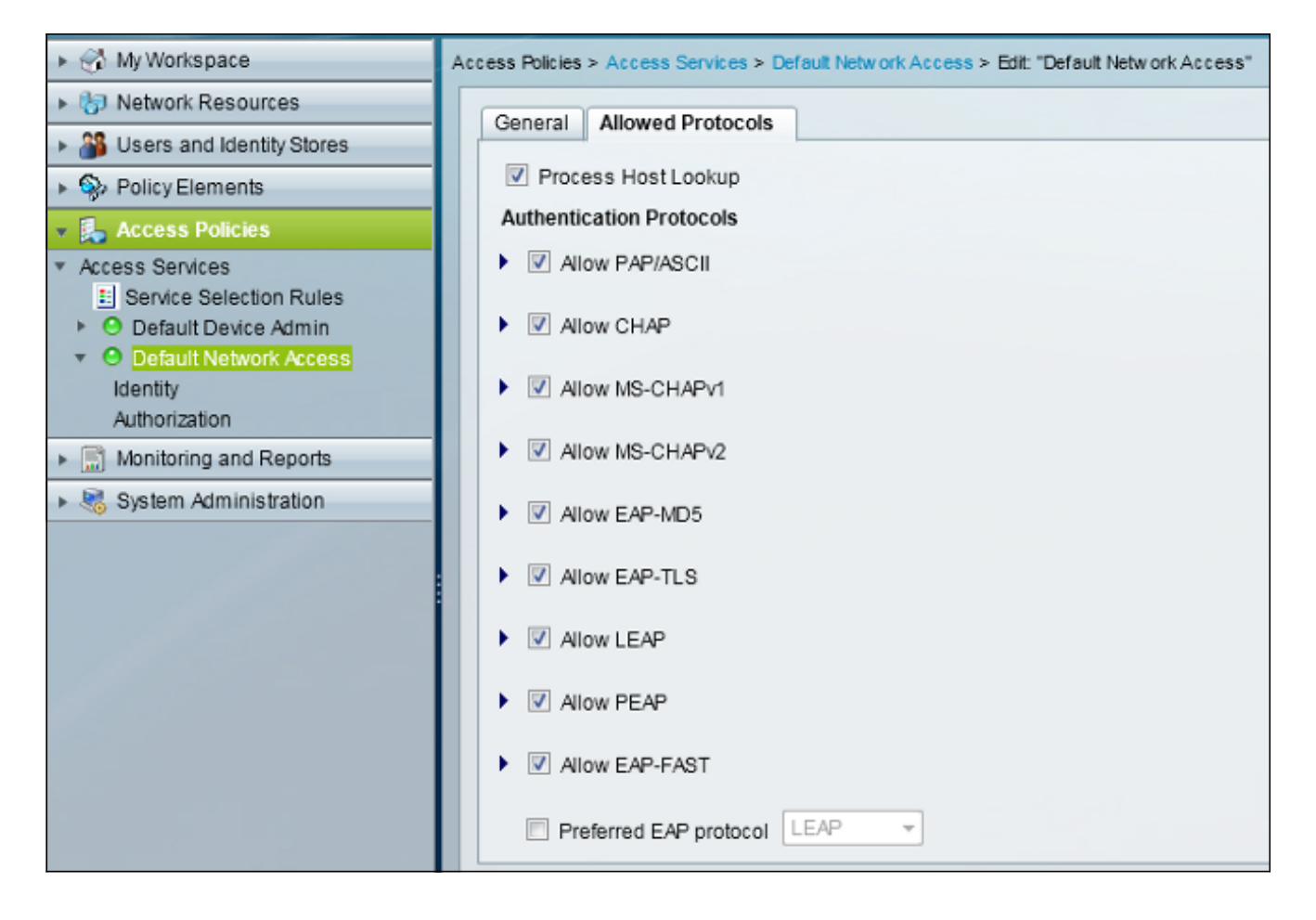

9. Navigeer naar Identity en definieer de regels om PEAP-gebruikers mogelijk te maken.

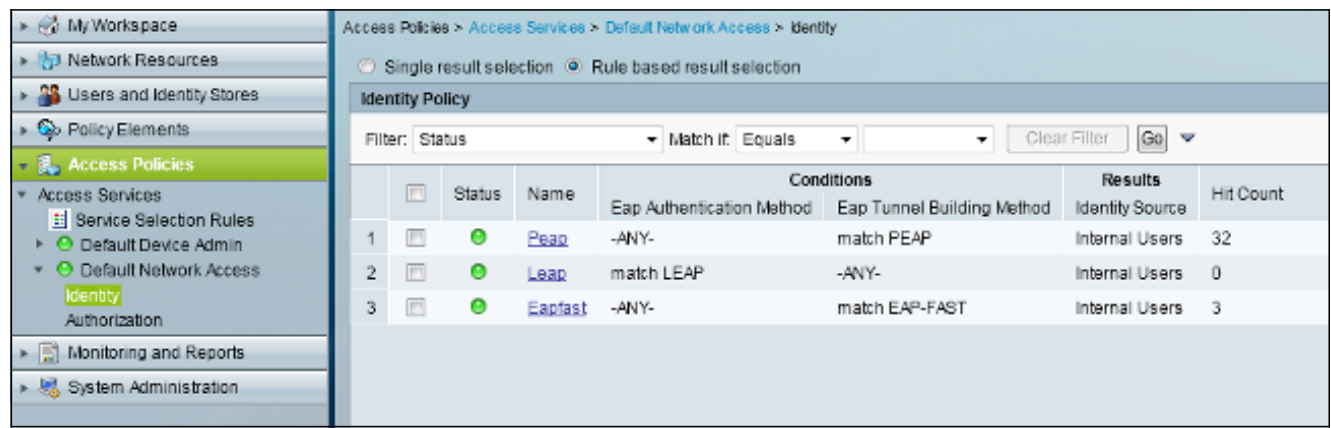

10. navigeren naar autorisatie, en studenten en leerkrachten in kaart brengen naar het autorisatiebeleid; in dit voorbeeld, zou de mapping Student voor VLAN 30 en Leraar voor VLAN 40 moeten zijn.

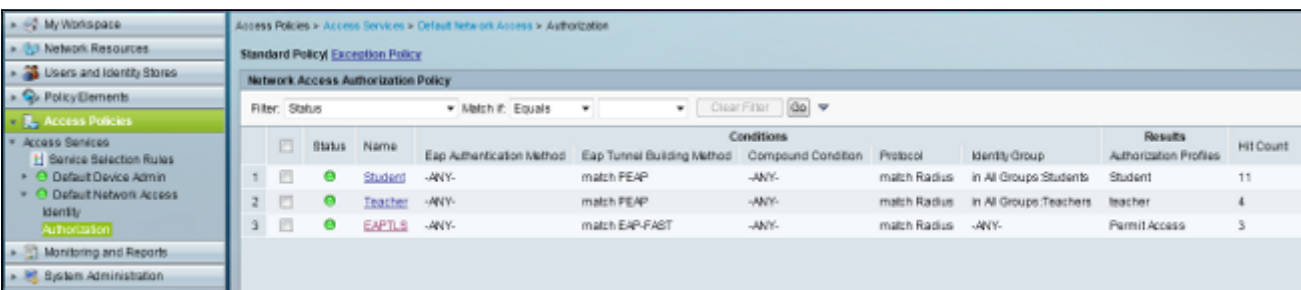

# Verifiëren

Gebruik dit gedeelte om te bevestigen dat de configuratie correct werkt. Dit zijn de verificatieprocessen:

• Controleer de pagina op ACS die toont welke klanten voor authentiek zijn verklaard.

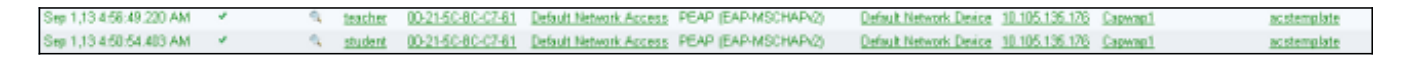

Sluit aan op de DVA WLAN met studentengroep en herzie het client WiFi-verbinding ●hulpprogramma.

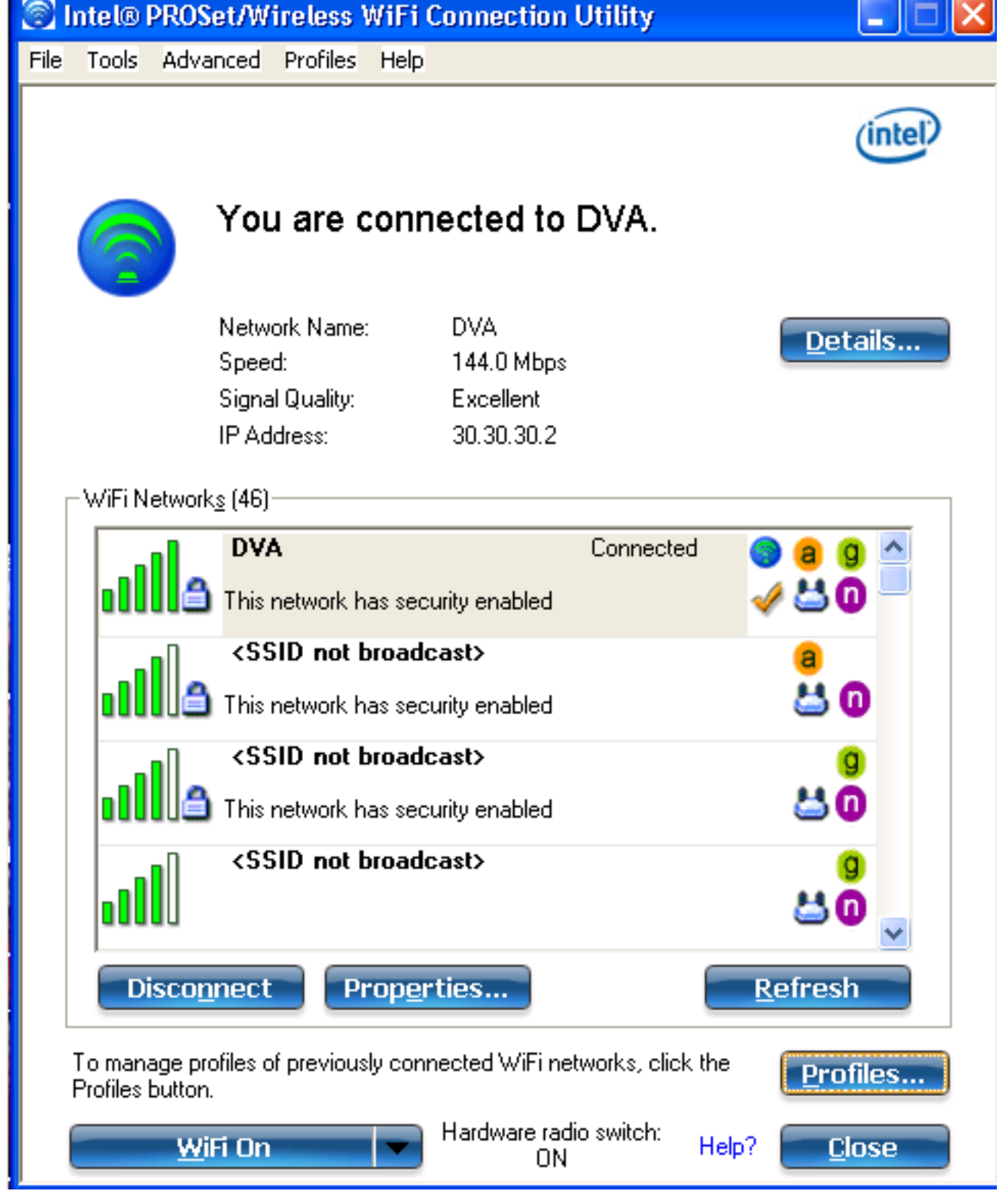

Sluit aan op de DVA WLAN met de lerarengroep en bekijk het client-WiFi-verbinding ●hulpprogramma.

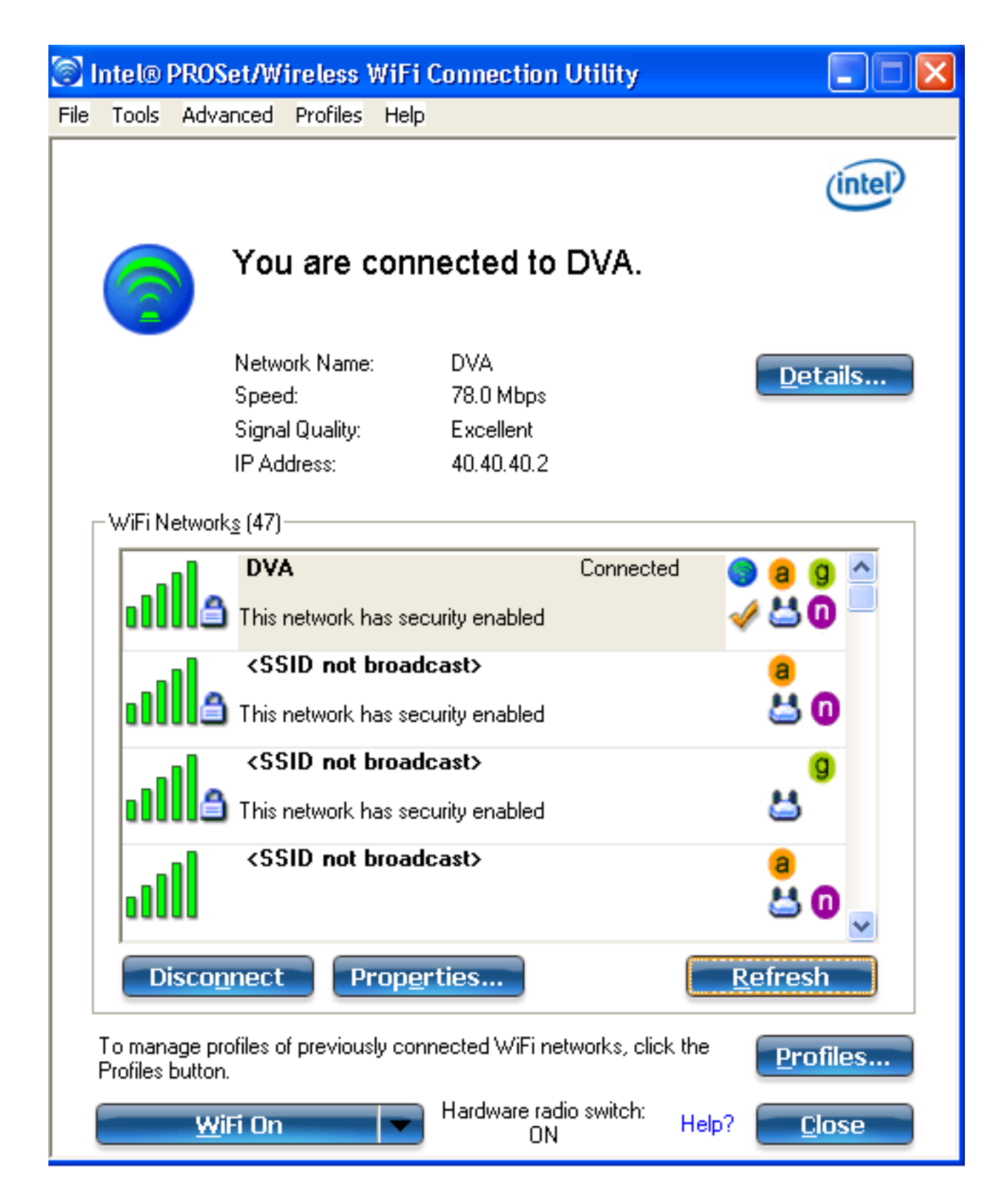

## Problemen oplossen

Deze sectie bevat informatie waarmee u problemen met de configuratie kunt oplossen.

### Opmerkingen:

Gebruik de [Command Lookup Tool \(alleen voor](//tools.cisco.com/Support/CLILookup/cltSearchAction.do) [geregistreerde gebruikers\) voor meer](//tools.cisco.com/RPF/register/register.do) [informatie over de opdrachten die in deze sectie worden gebruikt.](//tools.cisco.com/RPF/register/register.do)

De [Output Interpreter Tool \(alleen voor](https://www.cisco.com/cgi-bin/Support/OutputInterpreter/home.pl) [geregistreerde klanten\) ondersteunt bepaalde](//tools.cisco.com/RPF/register/register.do) [opdrachten met show.](//tools.cisco.com/RPF/register/register.do) Gebruik de Output Interpreter Tool om een analyse te bekijken van de output van de opdracht show.

Raadpleeg [Important Information on Debug Commands \(Belangrijke informatie over](/c/nl_nl/support/docs/dial-access/integrated-services-digital-networks-isdn-channel-associated-signaling-cas/10374-debug.html) [opdrachten met debug\) voordat u opdrachten met](/c/nl_nl/support/docs/dial-access/integrated-services-digital-networks-isdn-channel-associated-signaling-cas/10374-debug.html) debug opgeeft.

Handige debugs zijn onder meer het debug mac-adres mac van client en deze NGWC-overzichten voor sporen:

- debug van niveau van spoorgroep-draadloze client
- het instellen van een bandbreedtegroep met draadloze client filterkaart xxxx.xxxx.xxx
- sporen van systeemgefilterde sporen weergeven

Het NGWC-spoor bevat geen punt1x/AAA, dus gebruik deze hele lijst met gecombineerde sporen voor dot1x/AAA:

- debug van niveau van spoorgroep-draadloze client
- u kunt een overtrek met dot1x-incidentniveau instellen
- overtrekken met dot1x a-niveau instellen
- u kunt overtrekken vanuit een draadloos events level debug instellen
- debug van kern-niveau voor toegang tot sporen instellen
- instellen van dot1x-debug met toegangsmethode
- het instellen van een bandbreedtegroep met draadloze client filterkaart xxxx.xxxx.xxx
- overtrekken met dot1x-filter instellen xxxx.xxxx.xxx
- overtrekken met dot1x a filter instellen xxxx.xxxx.xxx
- spoor achter draadloze gebeurtenissen filter mac xxxx.xxxx.xxx
- Sm-filterkaart instellen voor toegang tot de sessie xxxx.xxxx.xxx
- instellen van dot1x filter-mac voor elke toegangssessie xxxx.xxxx.xxx
- sporen van systeemgefilterde sporen weergeven

Wanneer dynamische VLAN-toewijzing correct werkt, dient u dit type uitvoer uit de debugs te zien:

```
09/01/13 12:13:28.598 IST 1ccc 5933] 0021.5C8C.C761 1XA: Received Medium tag (0)
Tunnel medium type (6) and Tunnel-Type tag (0) and Tunnel-type (13)
Tunnel-Private-Id (30)
[09/01/13 12:13:28.598 IST 1ccd 5933] 0021.5C8C.C761 Tunnel-Group-Id is 30
[09/01/13 12:13:28.598 IST 1cce 5933] 0021.5C8C.C761 Checking Interface
Change - Current VlanId: 40 Current Intf: VLAN0040 New Intf: VLAN0030 New
GroupIntf: intfChanged: 1
[09/01/13 12:13:28.598 IST 1ccf 5933] 0021.5C8C.C761 Incrementing the
Reassociation Count 1 for client (of interface VLAN0040)
 --More-- [09/01/13 12:13:28.598 IST 1cd0 5933] 0021.5C8C.C761
Clearing Address 40.40.40.2 on mobile
[09/01/13 12:13:28.598 IST 1cd1 5933] 0021.5C8C.C761 Applying new AAA override
for station 0021.5C8C.C761
[09/01/13 12:13:28.598 IST 1cd2 5933] 0021.5C8C.C761 Override values (cont..)
dataAvgC: -1, rTAvgC: -1, dataBurstC: -1, rTimeBurstC: -1
     vlanIfName: 'VLAN0030', aclName: ''
[09/01/13 12:13:28.598 IST 1cd3 5933] 0021.5C8C.C761 Clearing Dhcp state for
```
station --- [09/01/13 12:13:28.598 IST 1cd4 5933] 0021.5C8C.C761 Applying WLAN ACL policies to client [09/01/13 12:13:28.598 IST 1cd5 5933] 0021.5C8C.C761 No Interface ACL used for

Wireless client in WCM(NGWC) [09/01/13 12:13:28.598 IST 1cd6 5933] 0021.5C8C.C761 Inserting AAA Override struct for mobile MAC: 0021.5C8C.C761 , source 4

**[09/01/13 12:13:28.598 IST 1cd7 5933] 0021.5C8C.C761 Inserting new RADIUS override into chain for station 0021.5C8C.C761** [09/01/13 12:13:28.598 IST 1cd8 5933] 0021.5C8C.C761 Override values (cont..) dataAvgC: -1, rTAvgC: -1, dataBurstC: -1, rTimeBurstC: -1 vlanIfName: 'VLAN0030', aclName: ''

 --More-- [09/01/13 12:13:28.598 IST 1cd9 5933] 0021.5C8C.C761 Applying override policy from source Override Summation:

[09/01/13 12:13:28.598 IST 1cda 5933] 0021.5C8C.C761 Override values (cont..) dataAvgC: -1, rTAvgC: -1, dataBurstC: -1, rTimeBurstC: -1 vlanIfName: 'VLAN0030', aclName: ''

**[09/01/13 12:13:28.598 IST 1cdb 5933] 0021.5C8C.C761 Applying local bridging Interface Policy for station 0021.5C8C.C761 - vlan 30, interface 'VLAN0030'** [09/01/13 12:13:28.598 IST 1cdc 5933] 0021.5C8C.C761 1XA: Setting reauth timeout to 1800 seconds from WLAN config [09/01/13 12:13:28.598 IST 1cdd 5933] 0021.5C8C.C761 1XA: Setting reauth timeout to 1800 seconds [09/01/13 12:13:28.598 IST 1cde 5933] 0021.5C8C.C761 1XK: Creating a PKC PMKID Cache entry (RSN 1) [09/01/13 12:13:28.598 IST 1cdf 5933] 0021.5C8C.C761 1XK: Set Link Secure: 0

**[09/01/13 12:08:59.553 IST 1ae1 5933] 0021.5C8C.C761 1XA: Received Medium tag (0) Tunnel medium type (6) and Tunnel-Type tag (0) and Tunnel-type (13) Tunnel-Private-Id (40) [09/01/13 12:08:59.553 IST 1ae2 5933] 0021.5C8C.C761 Tunnel-Group-Id is 40** --More-- [09/01/13 12:08:59.553 IST 1ae3 5933] 0021.5C8C.C761 Checking Interface Change - Current VlanId: 20 Current Intf: VLAN0020 New Intf: VLAN0040 New GroupIntf: intfChanged: 1 [09/01/13 12:08:59.553 IST 1ae4 5933] 0021.5C8C.C761 Applying new AAA override for station 0021.5C8C.C761 **[09/01/13 12:08:59.553 IST 1ae5 5933] 0021.5C8C.C761 Override values (cont..) dataAvgC: -1, rTAvgC: -1, dataBurstC: -1, rTimeBurstC: -1 vlanIfName: 'VLAN0040', aclName: ''**

[09/01/13 12:08:59.553 IST 1ae6 5933] 0021.5C8C.C761 Clearing Dhcp state for station --- [09/01/13 12:08:59.553 IST 1ae7 5933] 0021.5C8C.C761 Applying WLAN ACL policies to client [09/01/13 12:08:59.553 IST 1ae8 5933] 0021.5C8C.C761 No Interface ACL used for Wireless client in WCM(NGWC) [09/01/13 12:08:59.553 IST 1ae9 5933] 0021.5C8C.C761 Inserting AAA Override struct for mobile MAC: 0021.5C8C.C761 , source 4

#### **[09/01/13 12:08:59.553 IST 1aea 5933] 0021.5C8C.C761 Inserting new RADIUS override into chain for station 0021.5C8C.C761**

[09/01/13 12:08:59.553 IST 1aeb 5933] 0021.5C8C.C761 Override values (cont..) dataAvgC: -1, rTAvgC: -1, dataBurstC: -1, rTimeBurstC: -1 vlanIfName: 'VLAN0040', aclName: '' --More--

**[09/01/13 12:08:59.553 IST 1aec 5933] 0021.5C8C.C761 Applying override policy from source Override Summation:**

[09/01/13 12:08:59.553 IST 1aed 5933] 0021.5C8C.C761 Override values (cont..) dataAvgC: -1, rTAvgC: -1, dataBurstC: -1, rTimeBurstC: -1 vlanIfName: 'VLAN0040', aclName: ''

**[09/01/13 12:08:59.553 IST 1aee 5933] 0021.5C8C.C761 Applying local bridging Interface Policy for station 0021.5C8C.C761 - vlan 40, interface 'VLAN0040'** [09/01/13 12:08:59.553 IST 1aef 5933] 0021.5C8C.C761 1XA: Setting reauth timeout to 1800 seconds from WLAN config [09/01/13 12:08:59.553 IST 1af0 5933] 0021.5C8C.C761 1XA: Setting reauth timeout to 1800 seconds [09/01/13 12:08:59.553 IST 1af1 5933] 0021.5C8C.C761 1XK: Creating a PKC PMKID Cache entry (RSN 1)